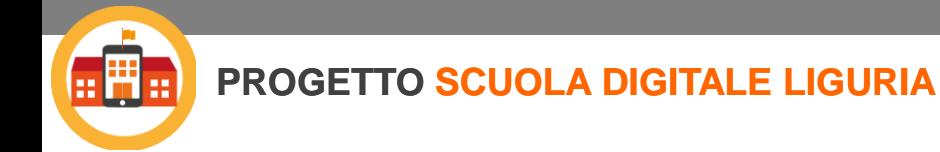

## **AVVIO COMUNITÀ DI PRATICA THINGLINK**

## **06 Marzo 2019**

**dalle 14.30 alle 17.00**

**LIGURIA DIGITALE**

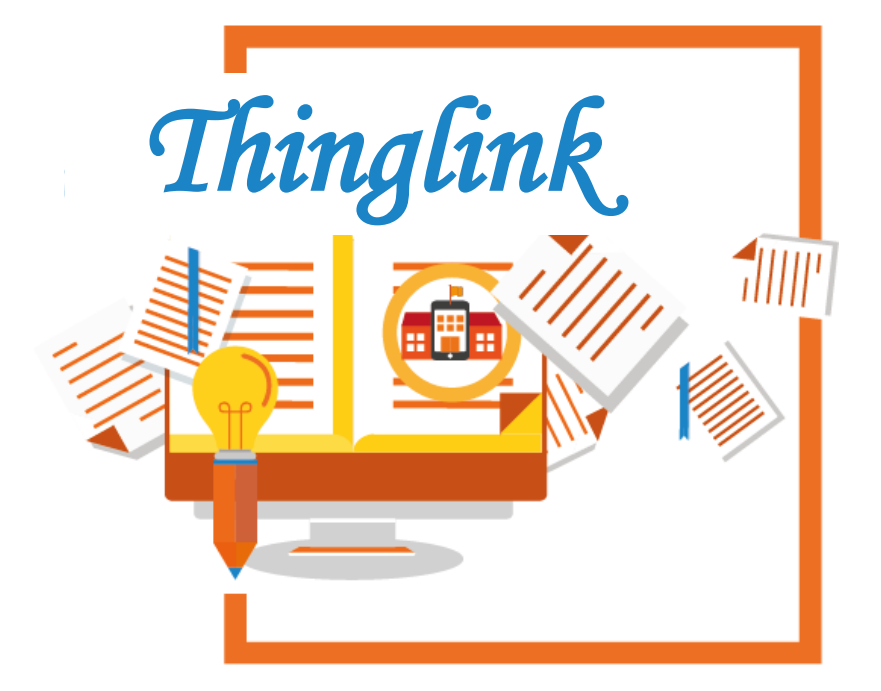

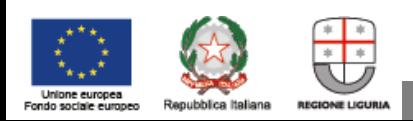

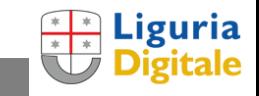

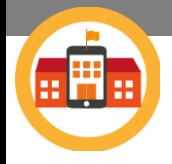

Con la fornitura di dotazioni innovative - in questo caso l'account premium ThingLink - il Progetto non vuole "solo" fornire risorse aggiuntive e sempre preziose per le Scuole.

L'obiettivo, in coerenza con la mission di progetto (*fare della Scuola motore di innovazione del territorio*), lo descriviamo nei seguenti punti:

- **dare evidenza del potenziale di innovazione che è dentro la Scuola ligure**  grazie all'inserimento **nell'Osservatorio e sulla Mappa** pubblica delle attività che svolgerete con gli strumenti forniti dal Progetto
- **supportare la crescita professionale dei docenti** con la possibilità di formazione non formale all'interno di **Comunità di Pratica** che potranno condividere le proprie particolari esperienze di uso delle dotazioni fornite al fine di stilare al termine "le buone pratiche" che la Community del progetto potrà condividere con tutta la Scuola - in particolare ad Orientamenti 2019
- **dare evidenza della crescita delle competenze digitali degli studenti** come esito delle attività innovative svolte con il progetto in collaborazione con l'Università

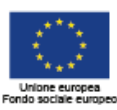

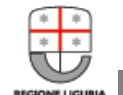

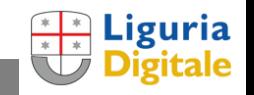

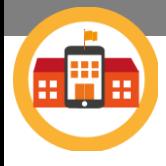

## **USERETE THINGLINK …**

- **In classe** per preparare i vostri materiali didattici e con i vostri Studenti che potranno sperimentare nuove modalità di creatività ed espressione
- **Per documentare** con il modello di documentazione aumentata (già sperimentato da molti di voi) i vostri progetti innovativi inseriti nell'Osservatorio e pubblicati sulla Mappa.

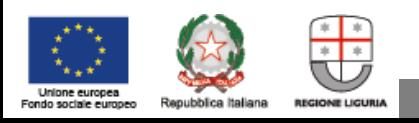

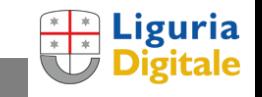

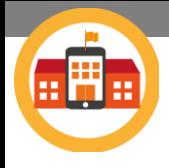

## LA COMUNITÀ DI PRATICA DI THINGLINK

## **USERETE THINGLINK …**

- In classe per preparare i vostri materiali esson plan:<br>Studenti che potranno sperimentare e competenze digitali e competenze digitali e competenze digitali Studenti che potranno sperimentare creatività ed espressione
- **Per documentare** con il modello di documentazione:<br>aumentata (già sperimentato da molti di Facebook > Formazione<br>innovativi inseriti nell'Osservatori aumentata (già sperimentato da molti innovativi inseriti nell'Osservatorio

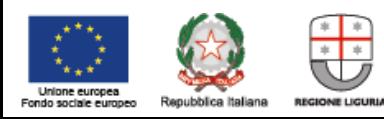

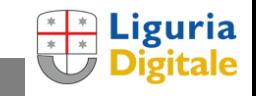

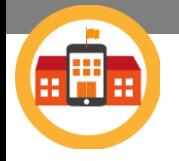

LA COMUNITÀ DI PRATICA DI THINGLINK

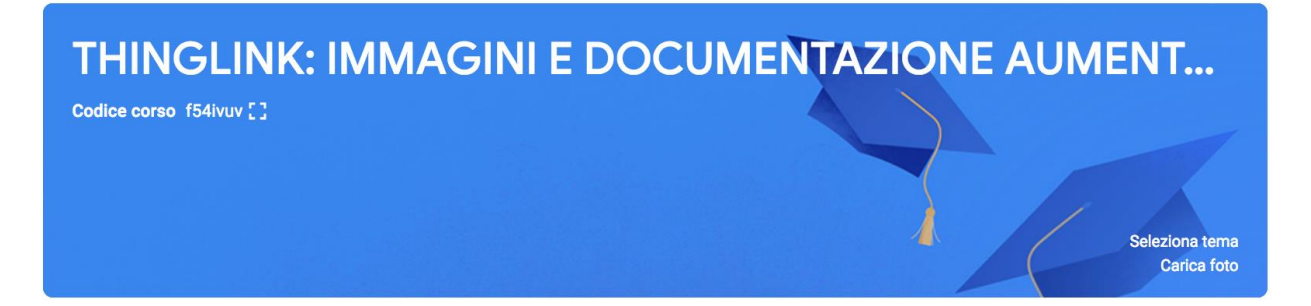

## **CLASSROOM**

*Un posto dove condividere le proprie particolari esperienze di uso* 

Alessandra Gabellich Enrica Maragliano

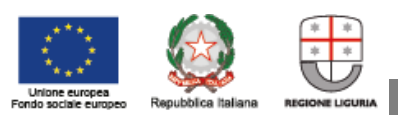

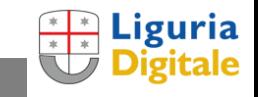

**MENTOR**

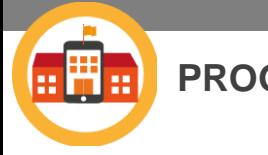

# **Step 1 - Attivazione Account Premium**

- 1. Consegna dei codici
- 2. Upgrade ad account premium con il codice

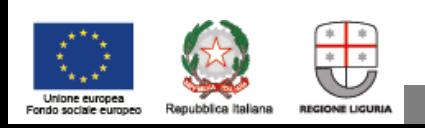

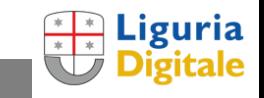

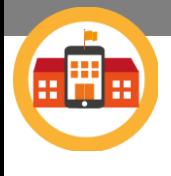

Unione europea

Fondo sociale europeo

## **PROGETTO SCUOLA DIGITALE LIGURIA** PASSI PER ACCENDERE L'ACCOUNT PREMIUM

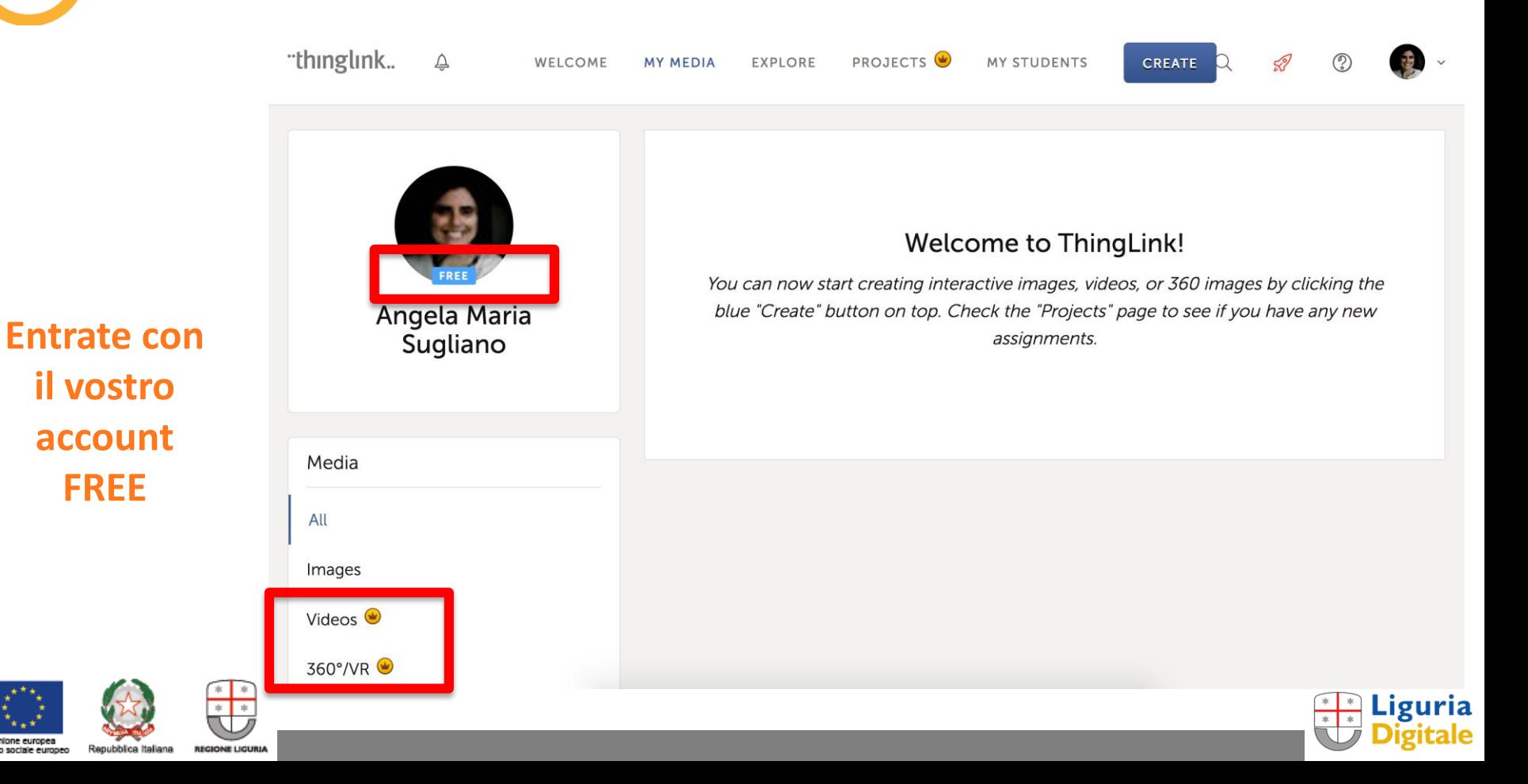

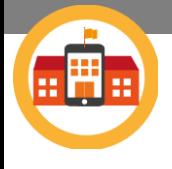

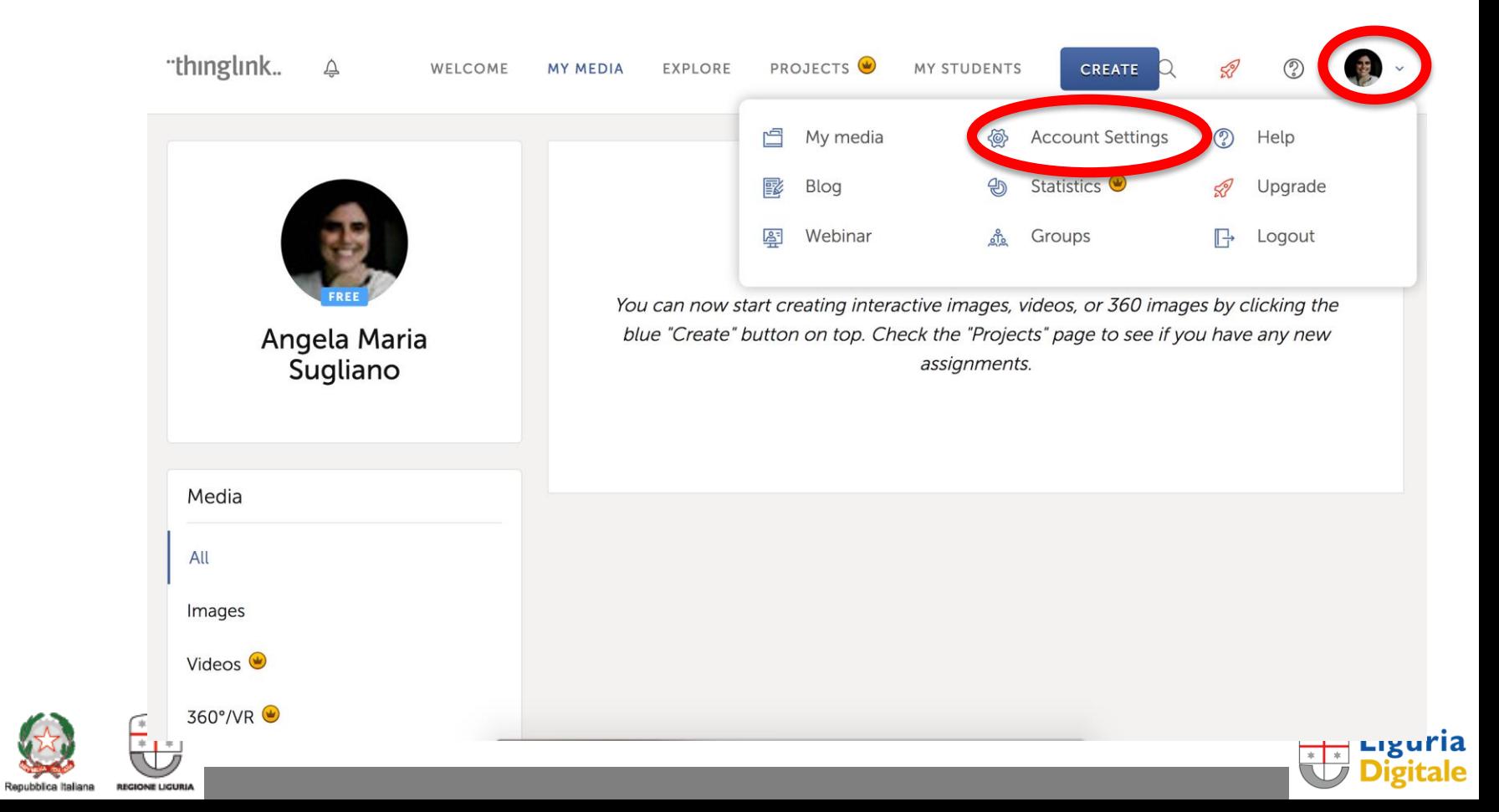

Unione europea Fondo sociale europeo

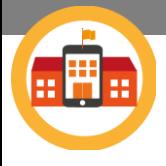

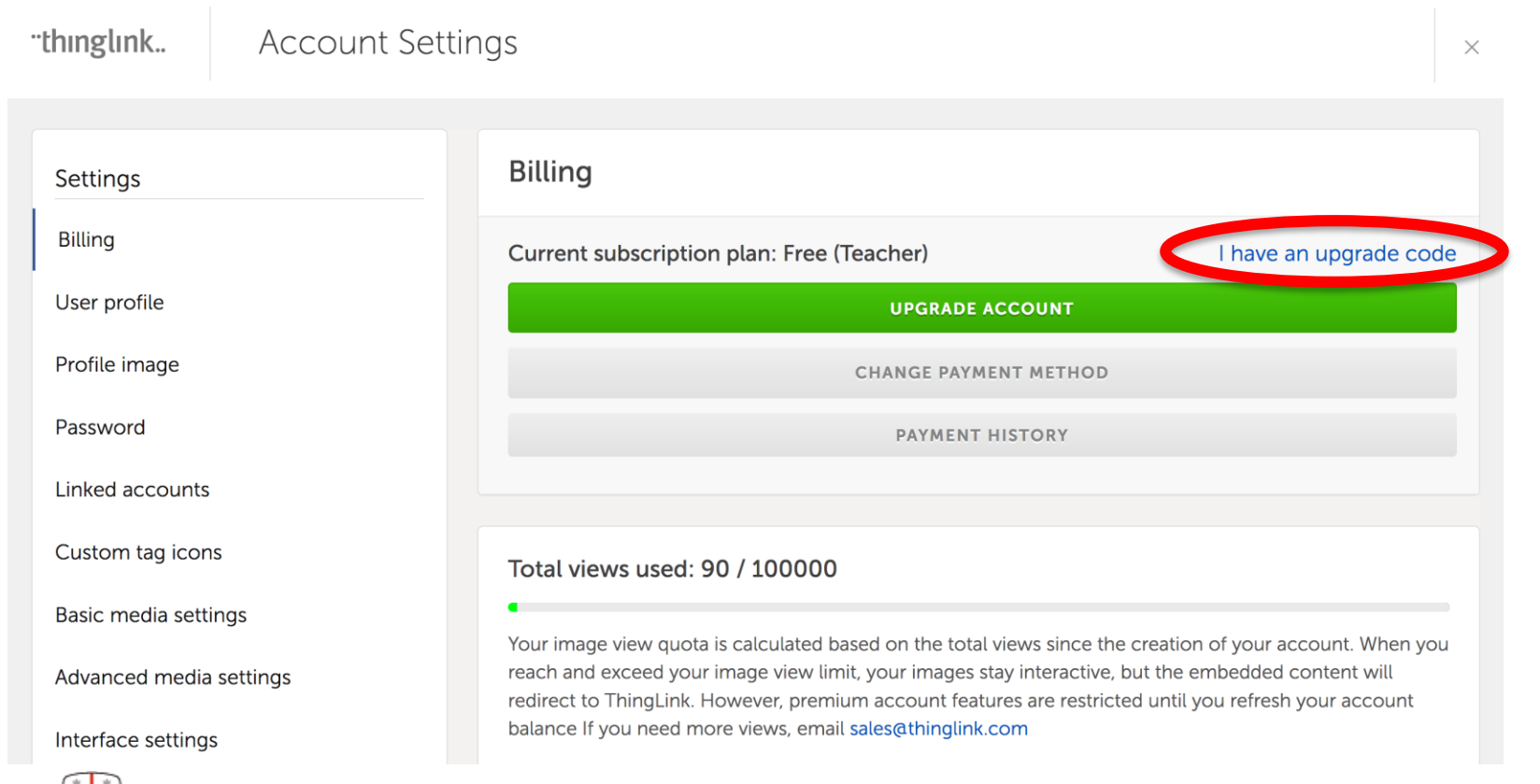

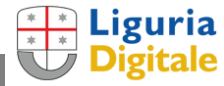

Unione europea Fondo sociale europeo

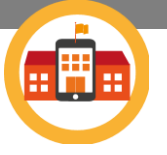

"thinglink..

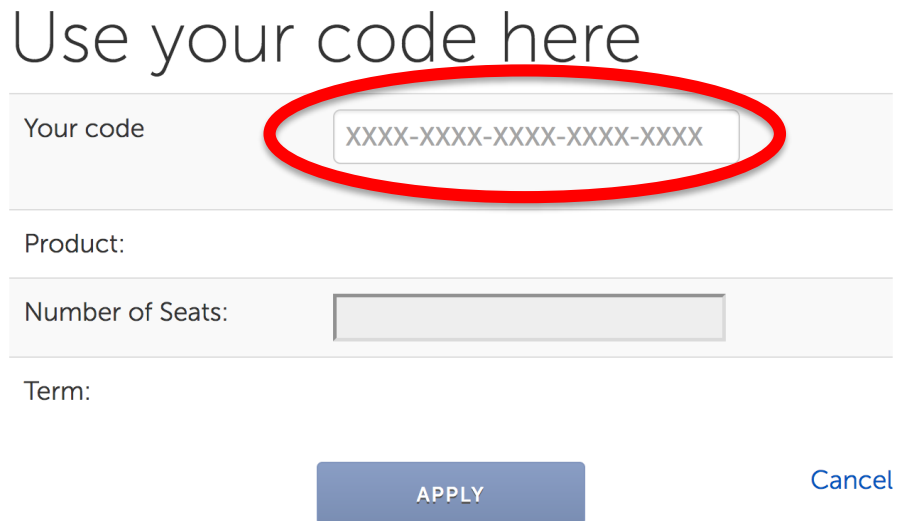

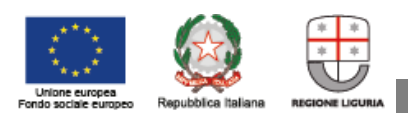

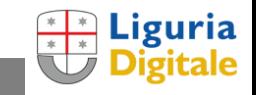

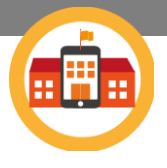

"thinglink..

## Use your code here

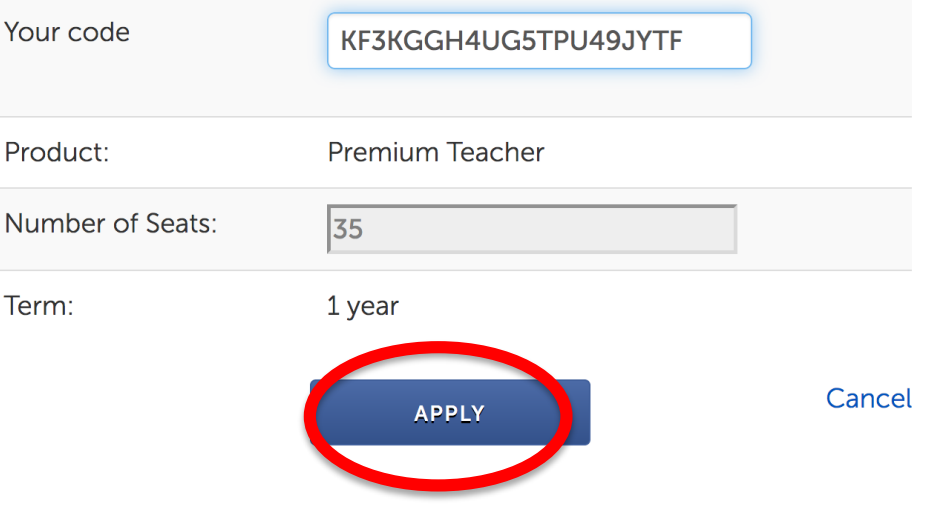

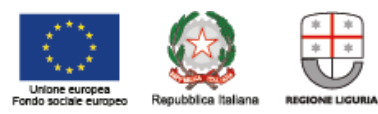

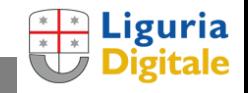

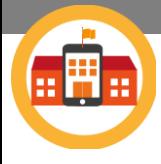

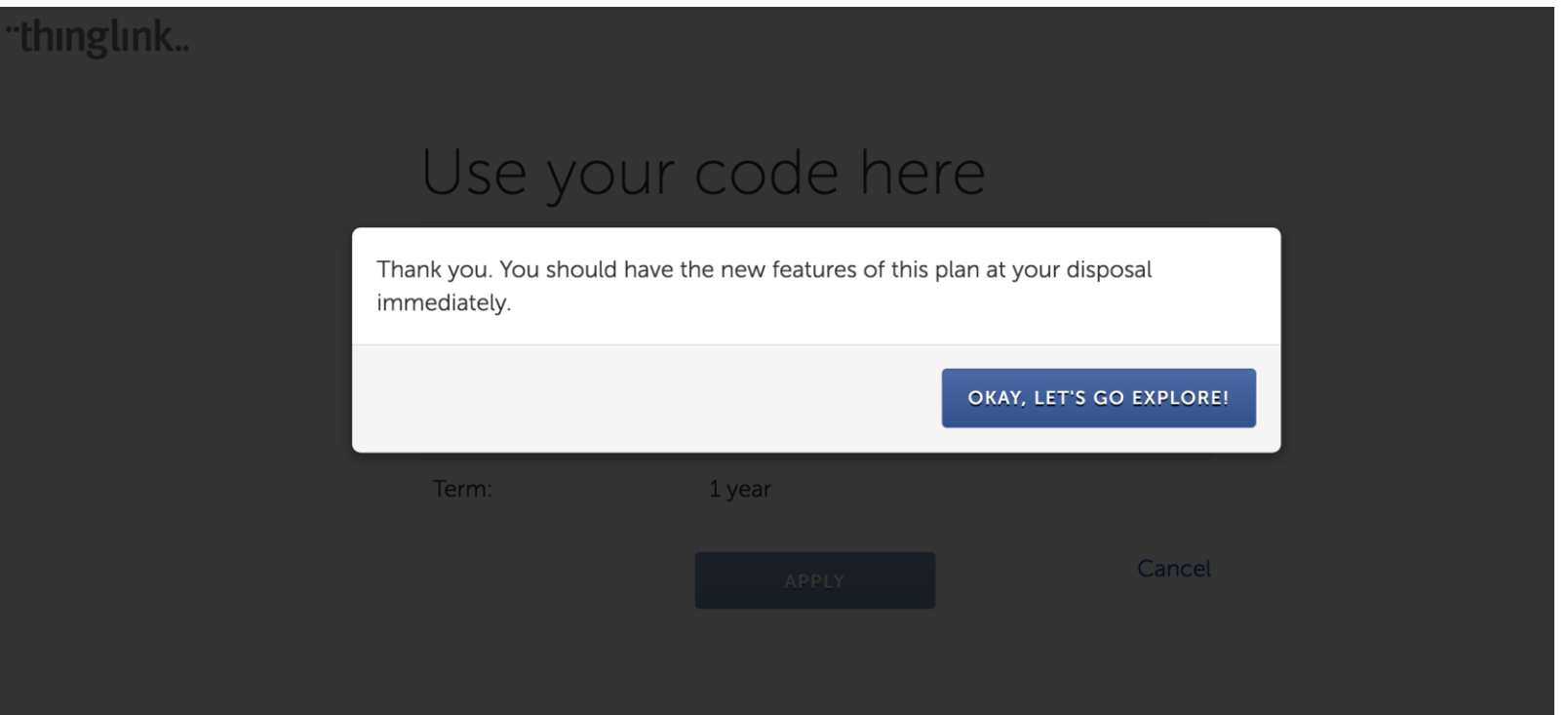

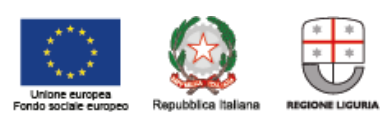

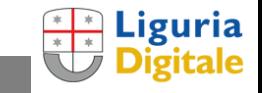

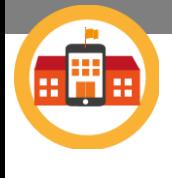

 $\Delta$ 

WELCOME

**MY MEDIA** 

EXPLORE

"thinglink..

## PASSI PER ACCENDERE L'ACCOUNT PREMIUM

CREATE

 $\alpha$ 

 $\mathscr{D}$ 

**Welcome to ThingLink!** PREMIUM . You can now start creating interactive images, videos, or 360 images by clicking the blue "Create" button on top. Check the "Projects" page to see if you have any new **Angela Mana** Sugliano assignments. Media All Images **!** Videos 360°/VR  $QQR$ **A** G **OWER DOV ON** Liguria

PROJECTS

MY STUDENTS

Unione europea Repubblica Italiana Fondo sociale europeo

**REGIONE LIGURIA** 

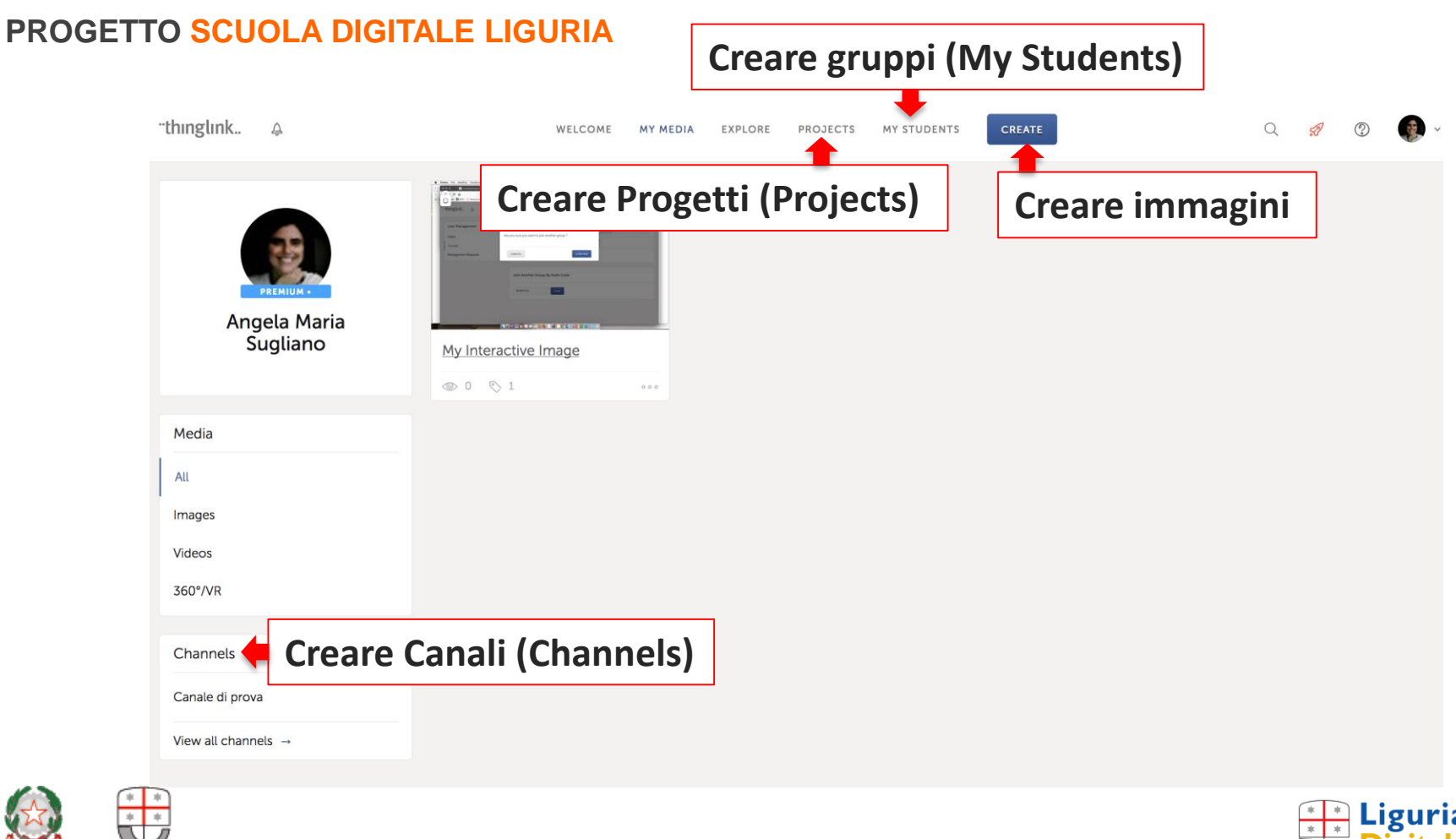

Æ

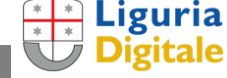

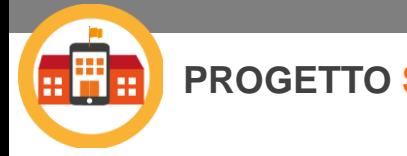

# **Step 2 – Funzioni per il Docente** *Alessandra Gabellich*

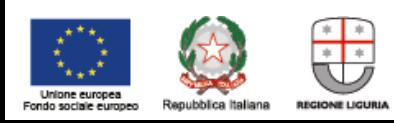

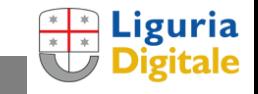

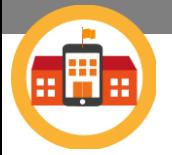

## **Step 2 – Funzioni per il Docente**

- **Creare un Gruppo:**
	- o generare nomi utenti e password
	- o Codici invito per studenti (mostrare immagine user o file problematiche di login per iniziare o accesso)

### • **Creare un Progetto**

- o Aggiungere immagini a un progetto (immagini pubbliche!...rendere pubbliche le immagini)
- o Visualizzare il lavoro dei ragazzi (aggiungere un lavoro rimasto «fuori»)
- o Rimuovere da… «my media» vs. «dal progetto»

### • **Creare un Canale**

- Differenza fra Canale e Progetto
- o Cancellare i cloni
- Pulire i progetti dai cloni

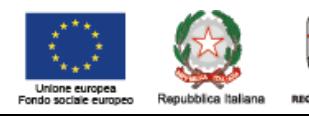

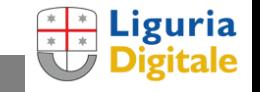

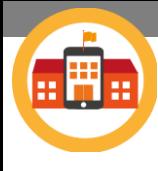

# **Step 3 – Valutazione: un esempio di consegna da cui deriverà/anno la/le rubriche** *Giulia Carmeci*

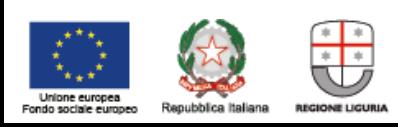

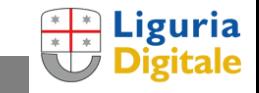

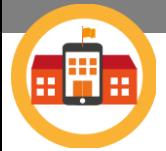

**Gli elementi della consegna per una attività con Thinglink: "Italo Calvino: vita e opere principali"** *[prima proposta dall'esperienza di docenti a livello internazionale]*

- **FOTO PRINCIPALE**  Scegliete la foto (o più foto in un collage) appropriata da aumentare, che rappresenti l'argomento "Italo Calvino". Citate la fonte da cui è stata scelta l'immagine secondo le indicazioni fornite in classe. Considerate il contesto di utilizzo dell'immagine che farete (in classe, sul sito della scuola, immagine pubblica o privata,…)
- **TIPOLOGIA DEGLI ELEMENTI MULTIMEDIALI -** Nel Thinglink dovranno essere presenti 5 elementi multimediali obbligatori: 1 file di testo in formato PDF, 2 link a pagine web, 2 video e una immagine. Potranno essere aggiunti fino a tre elementi opzionali
- **CONTENUTI DEGLI ELEMENTI MULTIMEDIALI -** Le informazioni ricercate contenute negli elementi multimediali dovranno essere relative alla vita di Italo Calvino e alle sue opere principali citate in classe. Citare la fonte delle informazioni inserite, seguendo le indicazioni date in classe.
- **ETICHETTE ED ICONE -** Gli elementi multimediali dovranno essere etichettati con un'icona rappresentativa dell'elemento. Dovrete scegliere l'icona secondo le indicazioni fornite in classe.
- **ESTETICA – FRUIBILITA'** Nella composizione del vostro Thinglink tenete in considerazione le indicazioni e i suggerimenti forniti in classe riguardo a ordine, leggibilità e design.

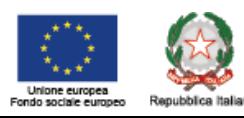

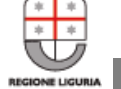

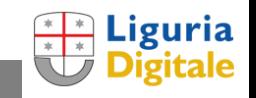

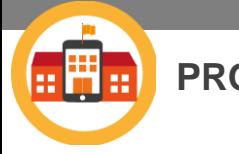

**PROGETTO SCUOLA DIGITALE LIGURIA** STEP 4 – COMUNITÀ NAZIONALE E

INTERNAZIONALE THINGLINK

# **Step 4 – Comunità nazionale e internazionale Thinglink**

## *Astrid Hulsebosch*

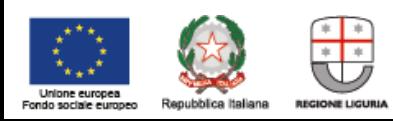

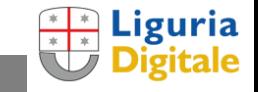

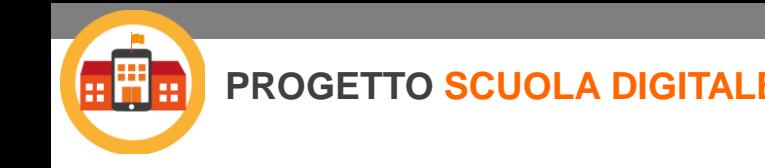

**PROGETTO SCUOLA DIGITALE LIGURIA** STEP 4 – COMUNITÀ NAZIONALE E INTERNAZIONALE THINGLINK

## **Step 4 – Comunità nazionale e internazionale Thinglink**

## **THINGLINK IDEE & RISORSE**

A cura di Astrid Hulsebosch

Link all'ebook con tutoriali e molte altre risorse per l'utilizzo di Thinglink: <https://www.ourboox.com/books/quando-limmaginazione-diventa-realta/>

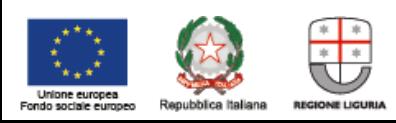

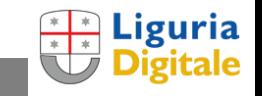